## <span id="page-0-0"></span>**Empfänger der Nachrichten filtern**

Sie möchten Nachrichten aus MediFox schreiben und Ihnen werden alle Mitarbeiter in dem Empfängerliste angezeigt? Auch jene, die seit längerem nicht mehr in der Einrichtung arbeiten? Dies können Sie einfach und schnell umändern:

## **Schritt-für-Schritt Anleitung**

Um die Empfängerliste zu filtern, gehen Sie bitte wie folgt vor:

- 1. Gehen Sie hierfür in den Reiter Organisation
- 2. Wählen Sie bitte Postfach aus
- 3. Erstellen Sie nun eine Neue Nachricht
- 4. Wählen Sie <u>A*n*</u> aus
- 5. Unter dem Suchfeld besteht nun die Möglichkeit die Empfänger zu filtern standardmäßig steht dort "Alle" und mit einem Klick auf diesen Bereich öffnet sich das Fenster zum Filtern der Empfänger
- 6. Wählen Sie nun Ihre gewünschten Filter aus, z. B. Aktiv
	- Es werden Ihnen nur die als aktiv hinterlegten Mitarbeiter angezeigt

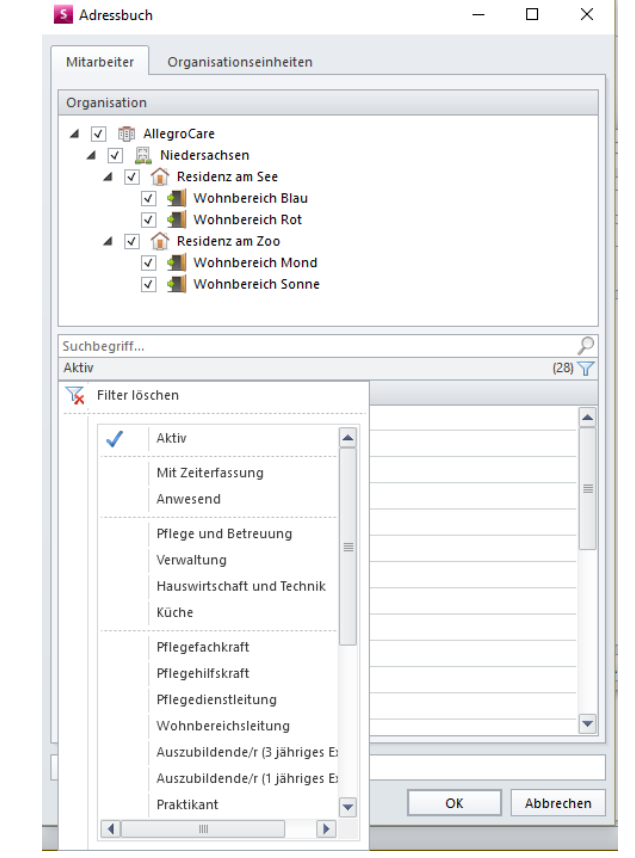

7. Nach diesem Muster können Sie die Empfängerliste nach Ihren Wünschen filtern 8. Wählen Sie die gewünschten Mitarbeiter aus und schreiben Sie, wie gewohnt, die Nachrichten

## Verwandte Artikel

- [CarePad: Leistungsnachweis](https://wissen.medifoxdan.de/display/MSKB/CarePad%3A+Leistungsnachweis+Filter+bleibt+nicht+bestehen)  [Filter bleibt nicht bestehen](https://wissen.medifoxdan.de/display/MSKB/CarePad%3A+Leistungsnachweis+Filter+bleibt+nicht+bestehen)
- [Empfänger der Nachrichten](#page-0-0)   $\bullet$ [filtern](#page-0-0)
- [Dokumentenverzeichnisse](https://wissen.medifoxdan.de/display/MSKB/Dokumentenverzeichnisse+erscheinen+nicht)  [erscheinen nicht](https://wissen.medifoxdan.de/display/MSKB/Dokumentenverzeichnisse+erscheinen+nicht)
- $\bullet$ [Mitarbeiter erscheint nicht auf](https://wissen.medifoxdan.de/display/MSKB/Mitarbeiter+erscheint+nicht+auf+dem+Dienstplan)  [dem Dienstplan](https://wissen.medifoxdan.de/display/MSKB/Mitarbeiter+erscheint+nicht+auf+dem+Dienstplan)
- [Sortierung der Anzeige](https://wissen.medifoxdan.de/display/MSKB/Sortierung+der+Anzeige)
- [Tagespflege Besuchstage](https://wissen.medifoxdan.de/display/MSKB/Tagespflege+-+Besuchstage+aktualisieren)  [aktualisieren](https://wissen.medifoxdan.de/display/MSKB/Tagespflege+-+Besuchstage+aktualisieren)
- [Pflegestatistik Eingestreute](https://wissen.medifoxdan.de/display/MSKB/Pflegestatistik+-+Eingestreute+Kurzzeitpflege)  [Kurzzeitpflege](https://wissen.medifoxdan.de/display/MSKB/Pflegestatistik+-+Eingestreute+Kurzzeitpflege)
- [Es werden nicht alle](https://wissen.medifoxdan.de/pages/viewpage.action?pageId=590715)  [Wiedervorlagen angezeigt /](https://wissen.medifoxdan.de/pages/viewpage.action?pageId=590715)  [generiert](https://wissen.medifoxdan.de/pages/viewpage.action?pageId=590715)
- [Monitoring der](https://wissen.medifoxdan.de/pages/viewpage.action?pageId=3378770)
- [Ergebnisindikatoren](https://wissen.medifoxdan.de/pages/viewpage.action?pageId=3378770)
- [Urlaubsanträge stellen](https://wissen.medifoxdan.de/pages/viewpage.action?pageId=591588)  $\bullet$